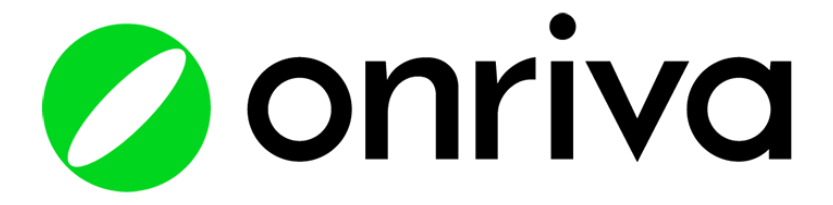

#### **Self-Registration Instructions**

Enroll today by clicking on the sign-up link below (You MUST use your company email address) <https://www.onriva.com/kvcc/signup>

- 1. Enter your information & click "Join Now"
- 2. Check your email for the Verification
- 3. Email & click "VERIFY YOUR EMAIL"
- 4. Fill in company department & Click "Save"

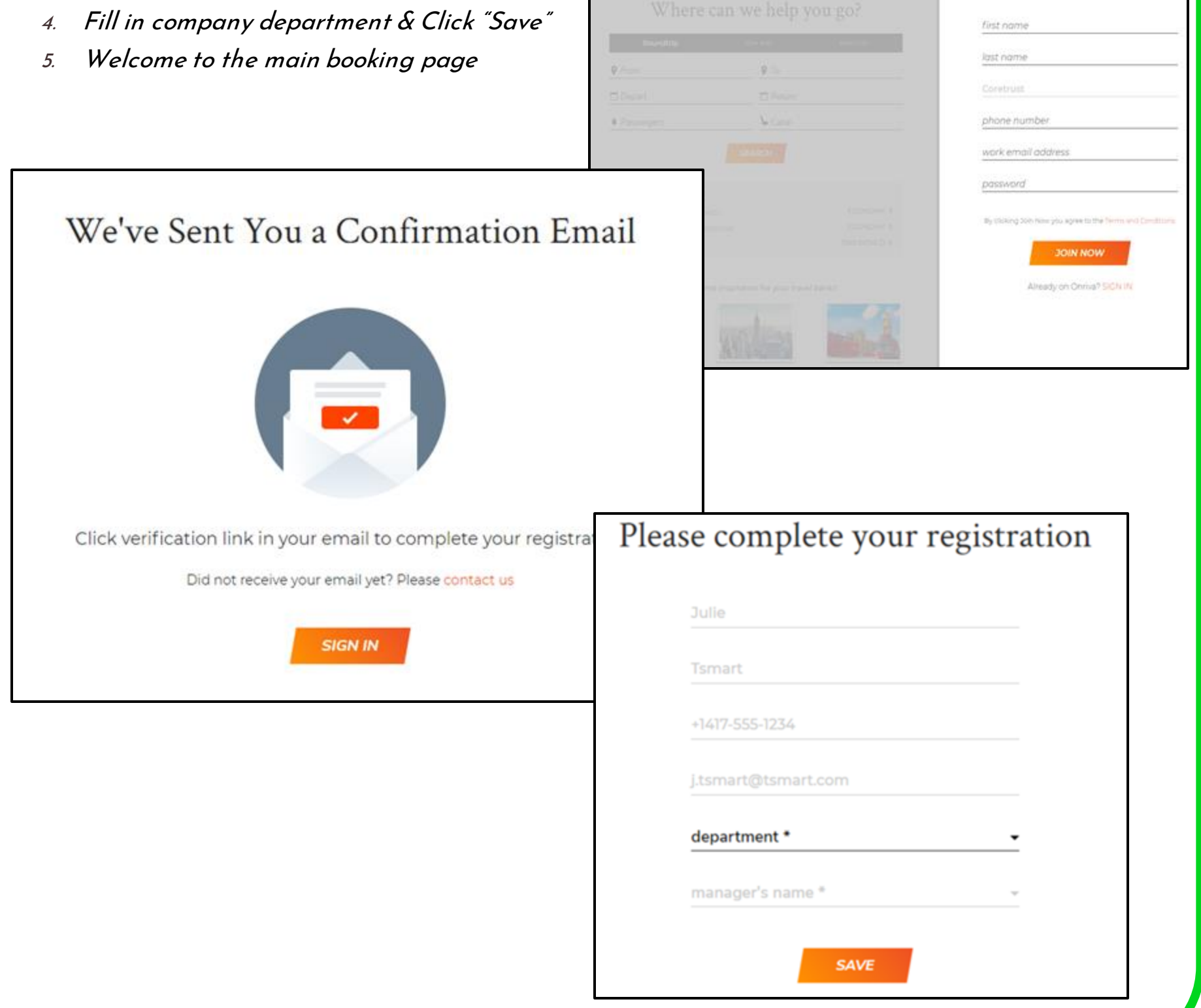

Welcome aboard!

### **Setting Up Your Profile**

- By clicking on your name (top right side) you have access into your Profile
- Please enter your Personal Information:
	- Full name as it appears on your government issued identification.
	- Gender, Passport Number, Date of Birth and Known Traveler Number
	- Emergency contact name, phone number and email address.
	- Home Address, Home and Cellular phone numbers and Home Airport Preference
	- Preferred Domestic and International Class of Service
	- Preferred Airline, Hotel and Car Including your airline frequent Flyer Program and hotel and car loyalty numbers
	- Seat and Meal Preferences

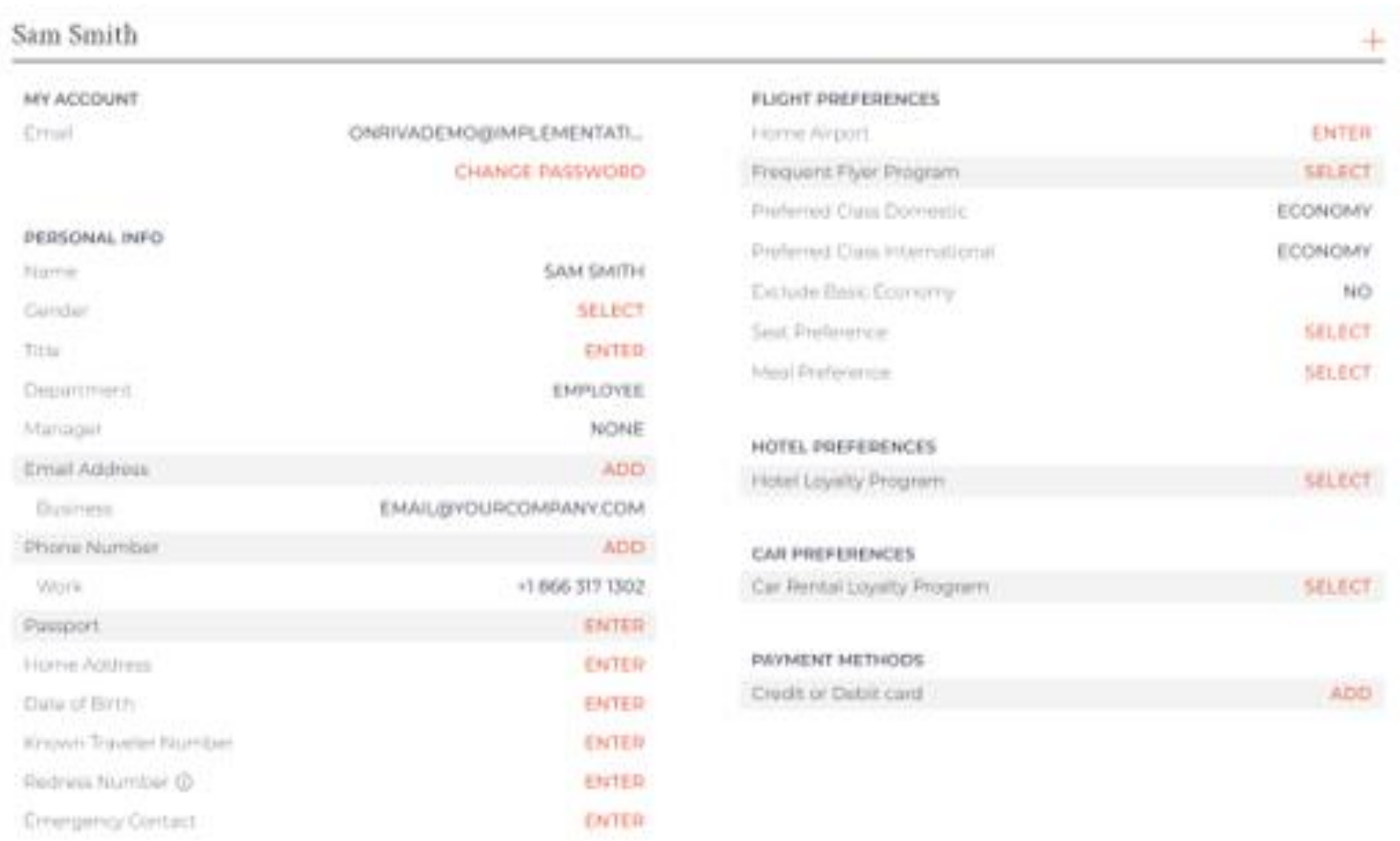

#### **Granting Delegate Access**

Granting delegate access will allow another user within your organization to book on your behalf.  $\rightarrow$  FUOITS **A HOTELS** iii 045

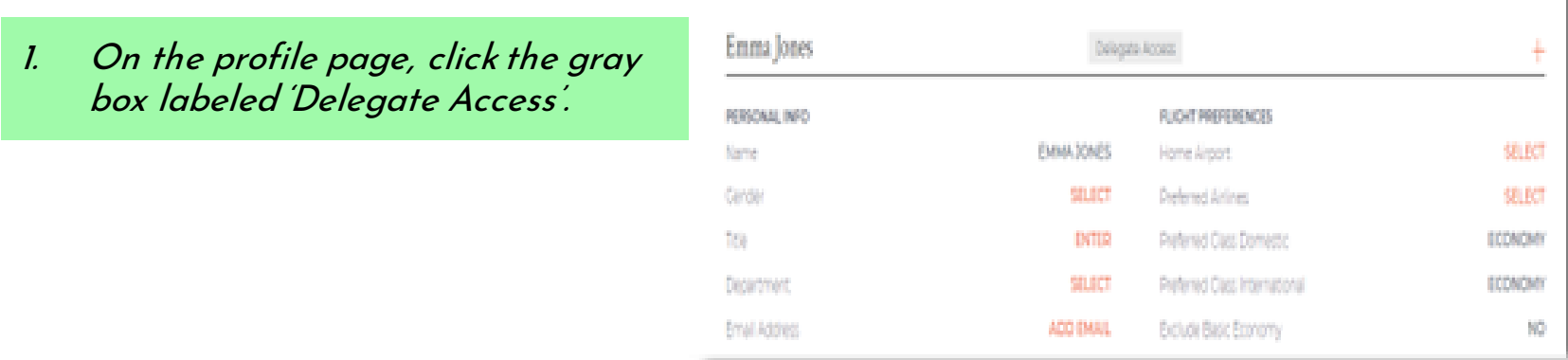

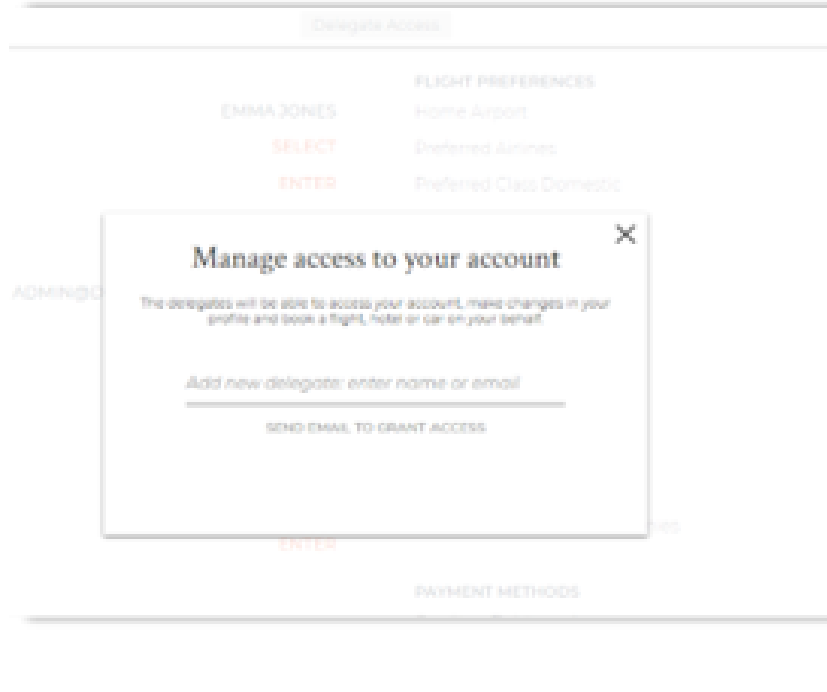

4. Delegate receives an email they can book on your behalf.

To remove a delegate, click 'delete' next to the delegate name.

- 2. Type in the name or email address of the person you are granting permission to.
- 3. Click on the link 'Send Email to Grant Access'.

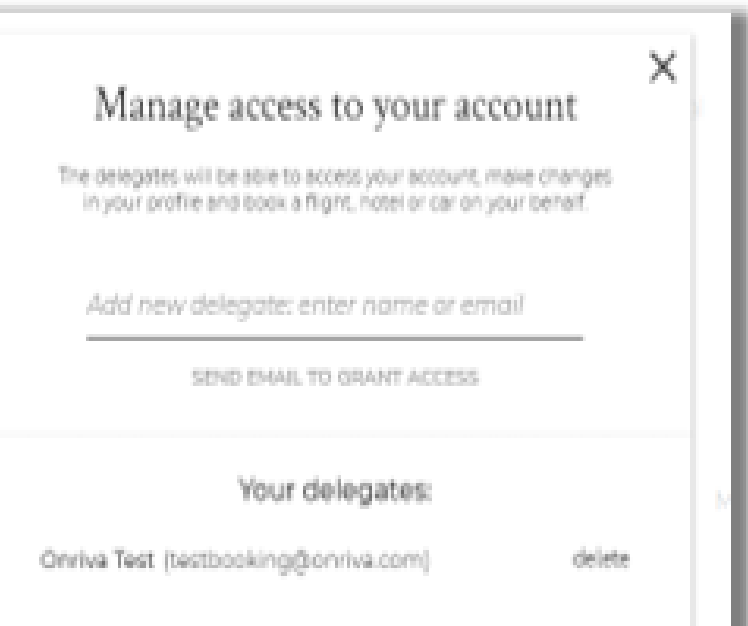

## **Searching Flights**

#### **Begin Your Search**

- Begin by selecting the *'Flights'* Tab
- Select '*Round Trip', 'One Way'* or '*Multi-City'.* Enter your *departure* and *destination* locations, dates, number of passengers, and class of service

#### **Use Search Filters to Find the Right Flight**

- The first At a Glance results provide an overview of the airlines that fly in the market, the non-stop vs. connections and the various airfares
- 1. Click the 'Onriva Fare Filters' tab to further target your search by number of Stops, Outbound/ Return time, also selecting your preferred airline and provider
- 2. Use the *Sort by* option to view by Recommended, Price, Duration, Departure, and Arrival
- 3. View fare 'Details'
- 4. Select fare type of outbound flight and click on Select
- 5. Select fare type of return flight and click on Select, heading to the check-out page

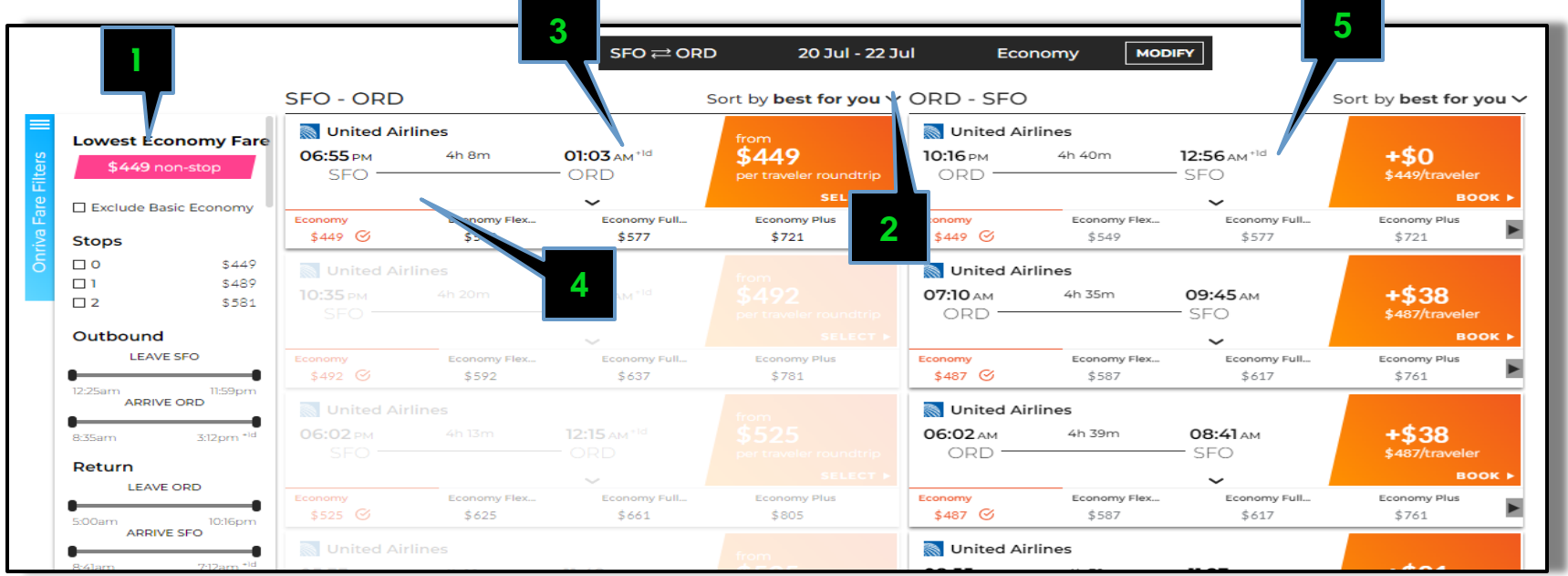

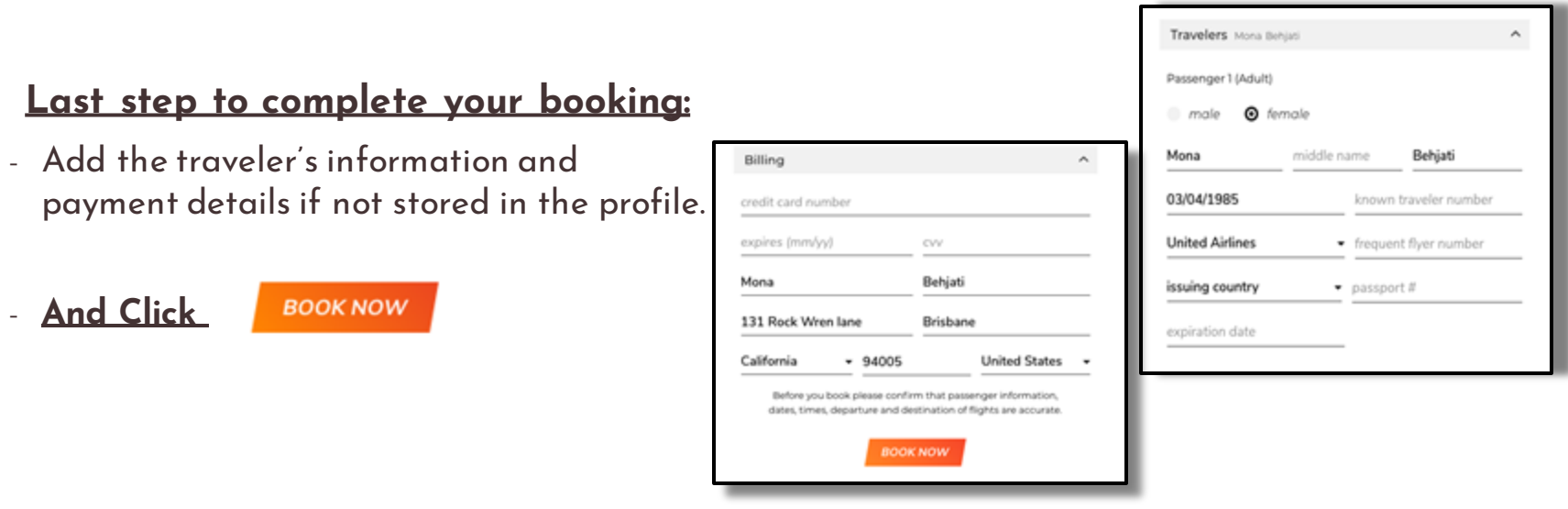

## **Searching Hotels**

#### **Begin Your Search**

- Begin by selecting the Hotels Tab
- Search for a hotel near a *city, US address, airport* or specific *destination* (if applicable)

**BOC** 

- Select dates and the number of guest/s

#### **Filter Your Results to Find the Right Hotel**

- You can further filter your results using the menu on the left;

Your search results will be reordered based on your new search criteria

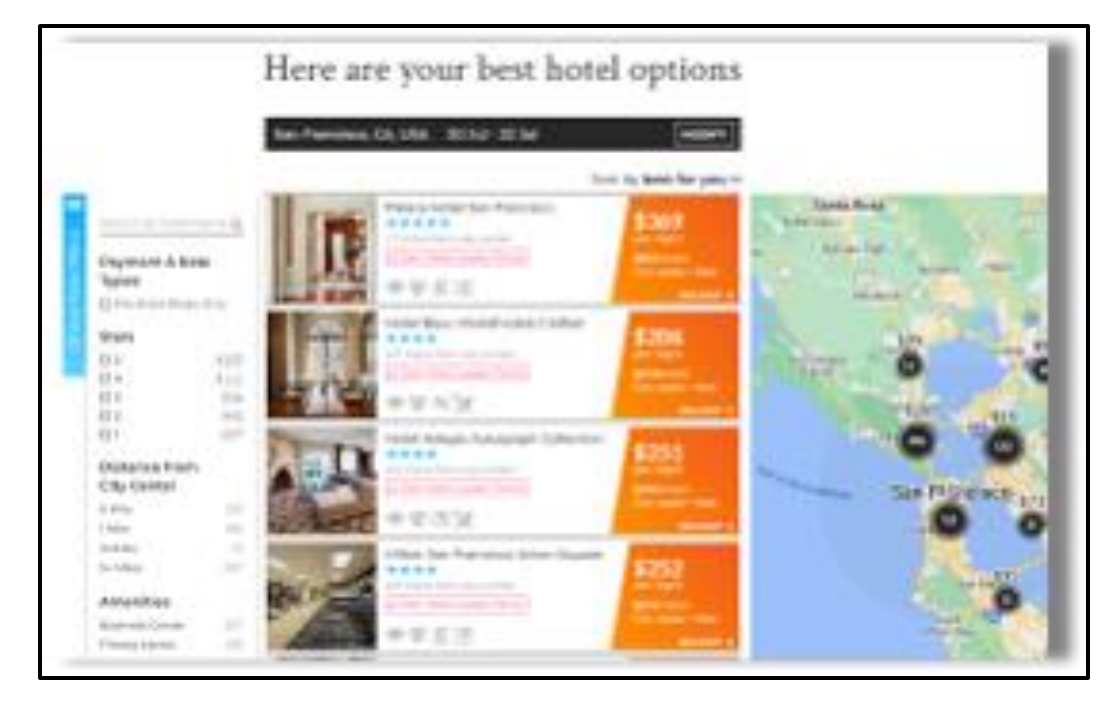

#### **After selecting your hotel**

- View Hotel Amenities
- Select room type

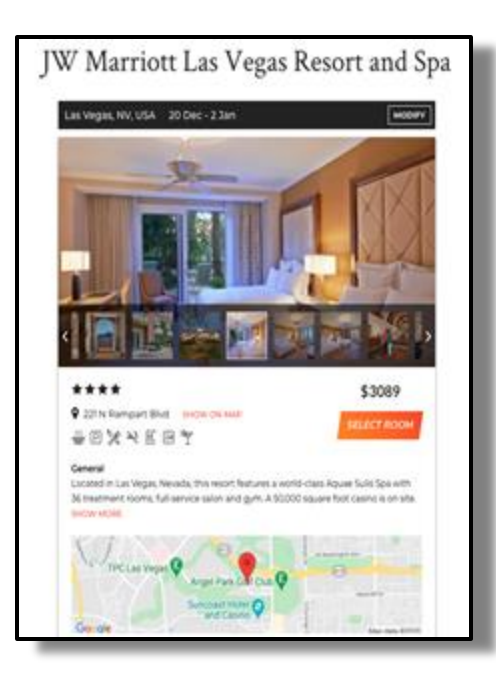

#### **Last step to complete your booking;**

- Add the traveler's information and payment detail if not stored in the profile

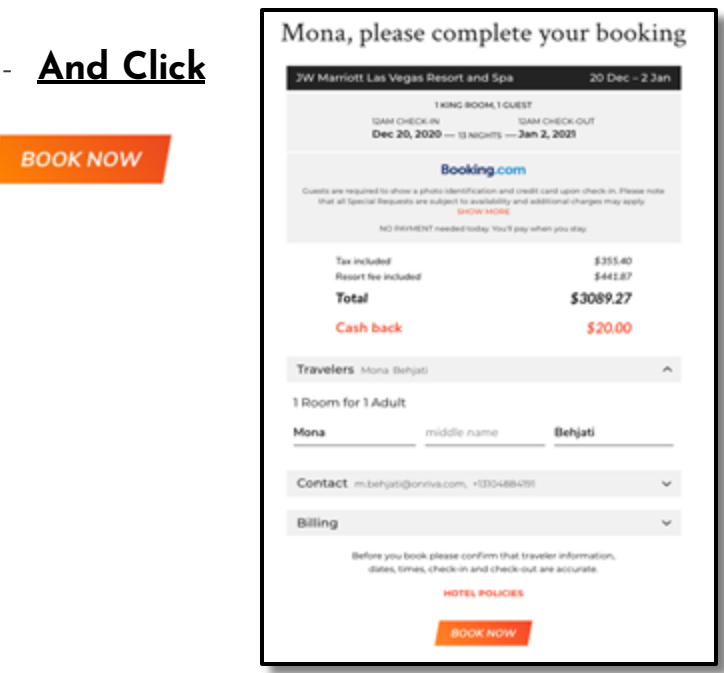

## **Searching Cars**

#### **Begin Your Search**

- Begin by selecting the Cars Tab
- Select City, dates, and the Driver's Age

#### **Filter Your Results to Find the Car**

- You can further filter your results using the menu on the left; your search results will be reordered based on your new search criteria

#### **Select Book on your Car of Choice**

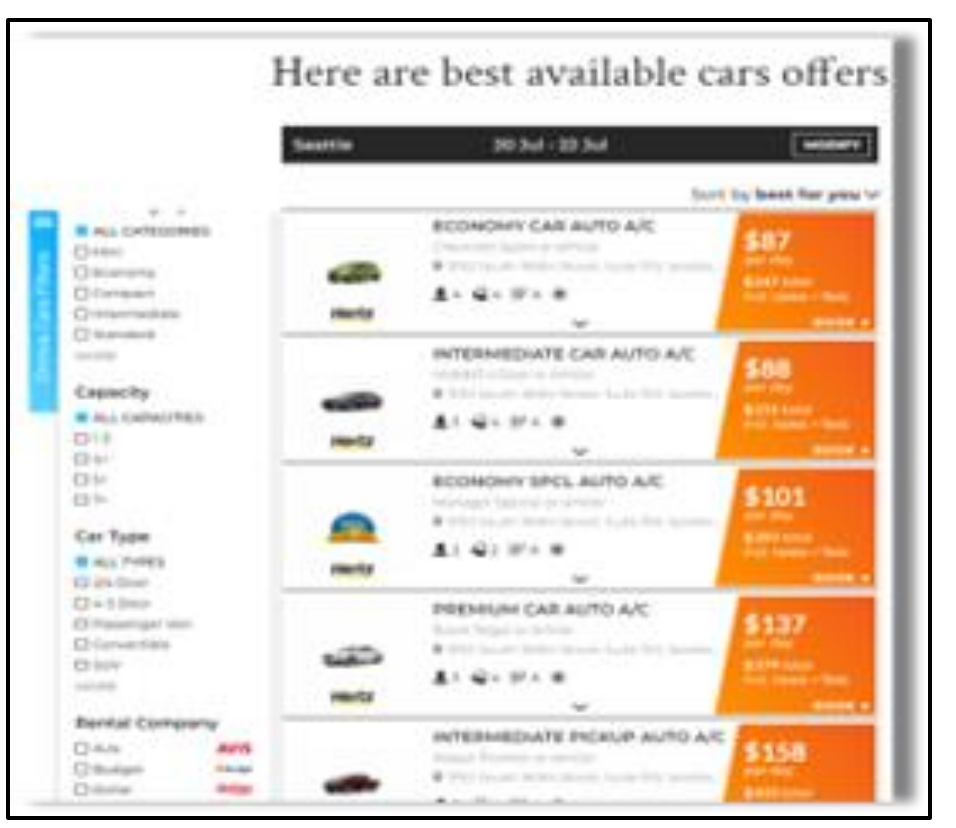

#### **Last step to complete your booking:**

- Add the traveler's information and payment detail If not stored in the profile.

**And Click** 

**BOOK NOW** 

### **Getting Assistance**

Travel easy with Onriva Customer Support

24/7/365 - Online chat (available on the bottom right of all screens)

+1 866 317 1302 or +1 650 449 6452

#### [support@onriva.com](mailto:support@onriva.com)

**Planning a complex trip or have no time?** Call us and we'll take care of your booking. And yes, you can use your earned Onriva dollars to pay for your trip!

**Too many options and details to manage?** We can help you find your perfect itinerary, taking fares, cabins, amenities and more into account. By the way, we can also help with your seat assignment, baggage purchase, frequent flyer miles, and more.

**Change of plans (Changes, Cancellations & Refunds)?** We've got you covered.

**Problems during your trip?** We will act on your behalf and fix it.